[思杰](https://zhiliao.h3c.com/questions/catesDis/1404) **[张钦鸿](https://zhiliao.h3c.com/User/other/4053)** 2019-06-11 发表

| XS: 7.1.1                                                                   |                                                                                      |                                                                    |                                       |
|-----------------------------------------------------------------------------|--------------------------------------------------------------------------------------|--------------------------------------------------------------------|---------------------------------------|
| XD: 7.15                                                                    |                                                                                      |                                                                    |                                       |
| 问题描述                                                                        |                                                                                      |                                                                    |                                       |
| 主机池概览中XenServer主机无监控数据                                                      |                                                                                      |                                                                    |                                       |
|                                                                             |                                                                                      |                                                                    |                                       |
| ٥<br>文件(F) 查看(V) 池(P) 服务器(S) VM(M) 存储(O) 横板(T) 工具(L) 帮助(H)                  |                                                                                      | <b>XenCenter</b>                                                   | $  x$                                 |
| 成式                                                                          |                                                                                      | ○ 后退 • ◎ 前进 · 1 □ 丙炔酸酯 8 1 □ 新建地 □ 新建伊達 □ 新建 VM   ◎ 失调 ◎ 重新启动 1 组织 |                                       |
| ⊞ <<br>日 <b>個</b> sbýt                                                      | Q & xenserver-11 ti "sbtjt" +                                                        | 常规 内存 存储 网络连接 NIC GPU 控制台 性能 用户 搜索                                 | 登录身份: 本地 root 帐户                      |
| E C xenserver-01<br>E O xenserver-02                                        | sbtjt: 概览                                                                            |                                                                    |                                       |
| E o xenserver-03<br>E & xenserver-04<br>$\equiv$<br>E C xenserver-05        |                                                                                      | 新建搜索(N) 编辑搜索(E) 保存的搜索(A) = 导出(X) = 导入(I) =                         |                                       |
| E O xenserver-06<br>E C xenserver-07                                        | E To xenserver-05                                                                    | 40个CPU 的 38% 368 GB, 共 384 GB                                      | 显示羽(C)<br>٠<br>$\sim$<br>105/386      |
| E O xenserver-08<br>E O xenserver-09                                        | server<br>田 benserver-06<br>默认安装 XenServer                                           | 40个CPU 的 82% 366 GB, 共 384 GB                                      | 327/1819                              |
| E & xenserver-10<br>$E$ or<br>er.11<br>8 o xenserver-12                     | E & xenserver-07<br>默认安装 XenServer                                                   | 40个CPU 的 63% 358 GB, 共 384 GB                                      | 164/764                               |
| $E$ $\omega$ xenserver-13<br>E D xenserver-14                               | 田 benserver-08<br>默认安装 XenServer<br>E o xenserver-09<br>默认安装 XenServer               | 40个CPU 的 50% 362 GB, 共 384 GB<br>40个CPU 的 68% 366 GB, 共 384 GB     | 150/853<br>464/2670                   |
| E & xenserver-15<br>$\equiv$ $\frac{1}{2}$ xenserver-16<br>E C xenserver-17 | E o xenserver-10<br>Britches XenServer                                               | 40个CPU 的 33% 350 GB . 共 384 GB                                     | 17/51                                 |
| G CGZX-CWB26<br>o cize-bgs19                                                | 田 benserver-11<br>默认安装 XenServer<br>E o xenserver-12                                 | 40 个 CPU 的 57% 346 GB . 共 384 GB                                   | 137/718<br>$\scriptstyle\rm s$<br>0/0 |
| CIZX-KJHSB39<br>DHCP-backup(181201)                                         | 默认实验 XenServer<br>田 Menserver-13<br>默认安装 XenServer                                   | 40个CPU 的 0%<br>40个CPU 的 44% 378 GB, 共 384 GB                       | 274/1506<br>٠                         |
| €<br>$\overline{\phantom{a}}$<br>$\overline{ }$<br><b>合 Meistro</b>         | E o xenserver-14<br>默认安装 XenServer                                                   | 40 个 CPU 的 49% 370 GB . 共 384 GB                                   | 37/114                                |
| <b>■ 21象</b>                                                                | 田 benserver-15<br>默认安装 XenServer<br>E D xenserver-16                                 | 40个CPU 的 0%<br>40个CPU 的 0%                                         | 0/0<br>0/0                            |
| 組织皮面<br>٠<br>O GREEK<br>٠                                                   | 默认安装 XenServer<br>田 benserver-17<br>默认安装 XenServer                                   | 40个CPU 的 49% 358 GB, 共 384 GB                                      | 56/240<br>激活 Windows                  |
| 鼻面                                                                          | G CGZX-CWB26<br>Film And A<br>$\epsilon$                                             | $\overline{1}$                                                     | 转到"控制面板"中的"等限<br>$\rightarrow$        |
|                                                                             |                                                                                      |                                                                    |                                       |
|                                                                             |                                                                                      |                                                                    |                                       |
|                                                                             |                                                                                      | 1、先通过主服务控制台输入xsconsole命令返回到xsconsole界面                             |                                       |
|                                                                             |                                                                                      |                                                                    | 打开 SSH 控制台                            |
| xenserver-12 服务器控制台                                                         |                                                                                      |                                                                    |                                       |
|                                                                             |                                                                                      |                                                                    |                                       |
|                                                                             |                                                                                      |                                                                    |                                       |
| Shell for local user 'root'.                                                |                                                                                      |                                                                    |                                       |
|                                                                             | Type 'exit' to return to the management console.<br>[root@xenserver-12 "]# xsconsole |                                                                    |                                       |
|                                                                             |                                                                                      |                                                                    |                                       |
|                                                                             |                                                                                      |                                                                    |                                       |
|                                                                             |                                                                                      |                                                                    |                                       |
|                                                                             |                                                                                      |                                                                    |                                       |
|                                                                             |                                                                                      |                                                                    |                                       |
|                                                                             |                                                                                      |                                                                    |                                       |
|                                                                             |                                                                                      |                                                                    |                                       |
| 无监控数据主要原因为无监控数据的XenServer主机与主服务器时间不同步<br>解决方法                               |                                                                                      |                                                                    |                                       |
|                                                                             |                                                                                      |                                                                    |                                       |
|                                                                             |                                                                                      |                                                                    | 激活 Windows<br>转到"控制面板"中的"系统           |

2、主服务器重新使能NTP服务,与时钟源同步时间

1)进入到Network and Management Interface->Network Time(NTP)

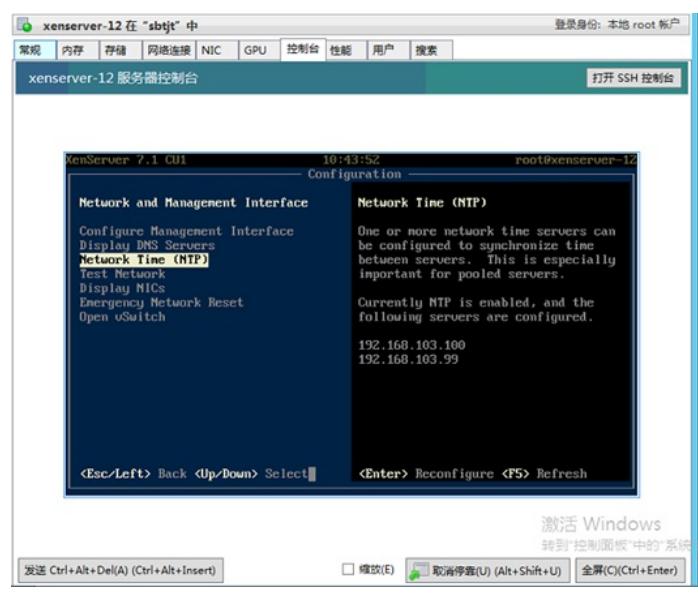

)先Disable NTP,再Enable NTP

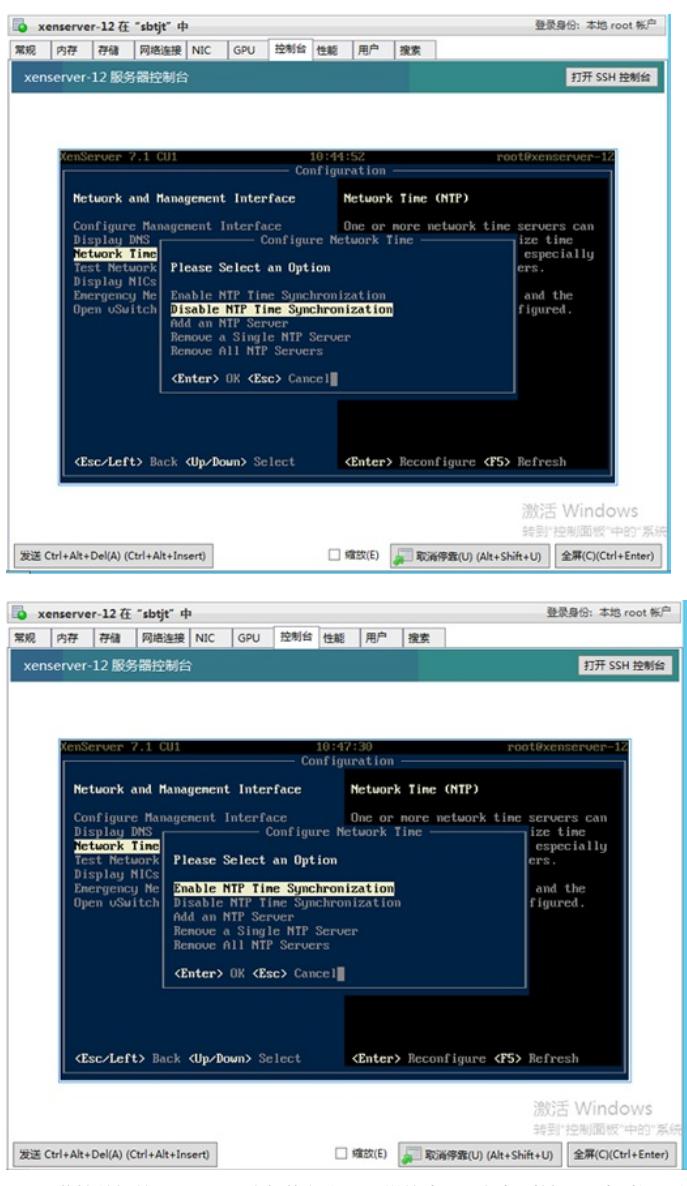

、无监控数据的XenServer主机执行以上同样的步骤重新与时钟源同步时间,从而间接达到与主服务 器时间一致问题

、检查无监控数据的主机是否恢复正常